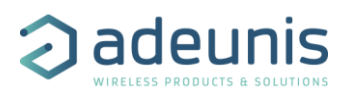

# **DRY CONTACTS IP68**

# **Technical Reference Manual**

# **868 EU - LoRaWAN / Sigfox**

Applicable for APP versions >= 2.1.1

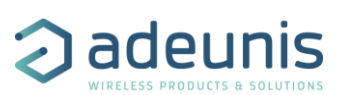

# <span id="page-1-0"></span>NEW DOCUMENTATION / NOUVELLE DOCUMENTATION

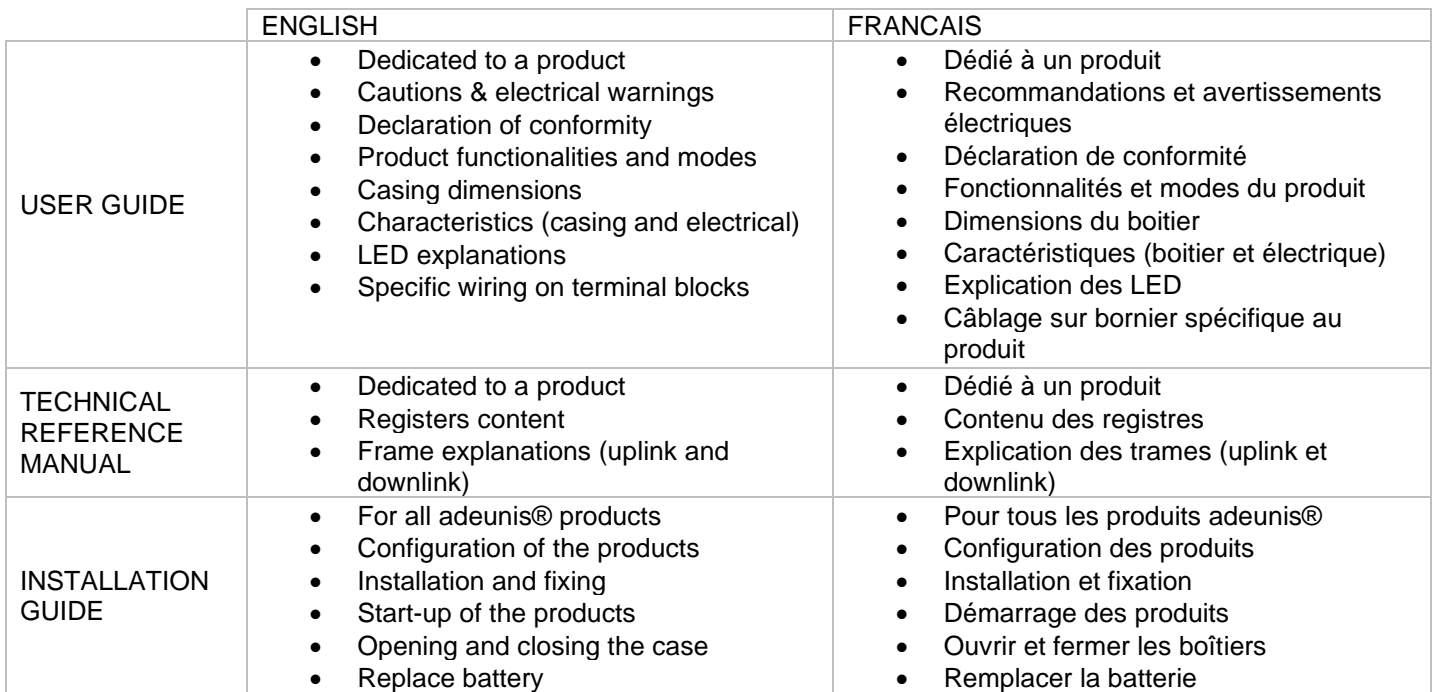

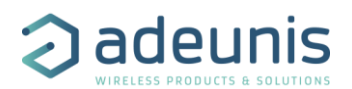

# **Table of Contents**

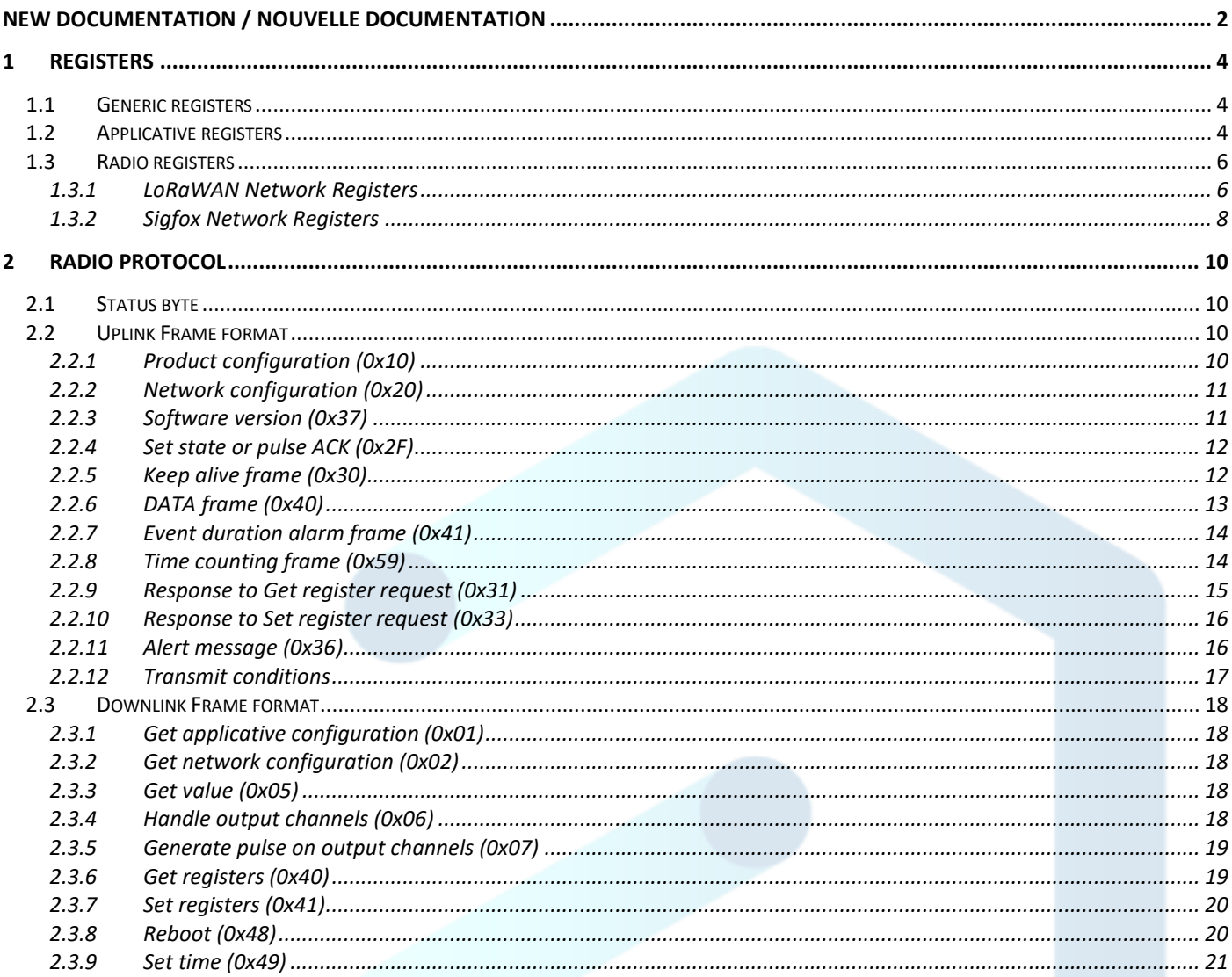

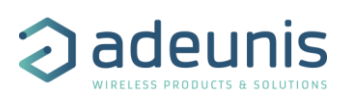

# <span id="page-3-0"></span>1 REGISTERS

# <span id="page-3-1"></span>1.1 Generic registers

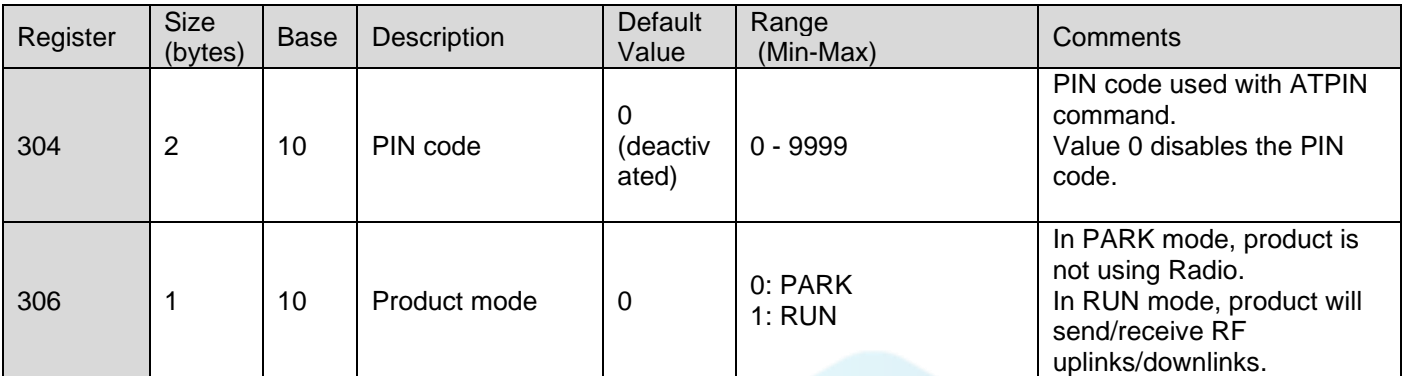

# <span id="page-3-2"></span>1.2 Applicative registers

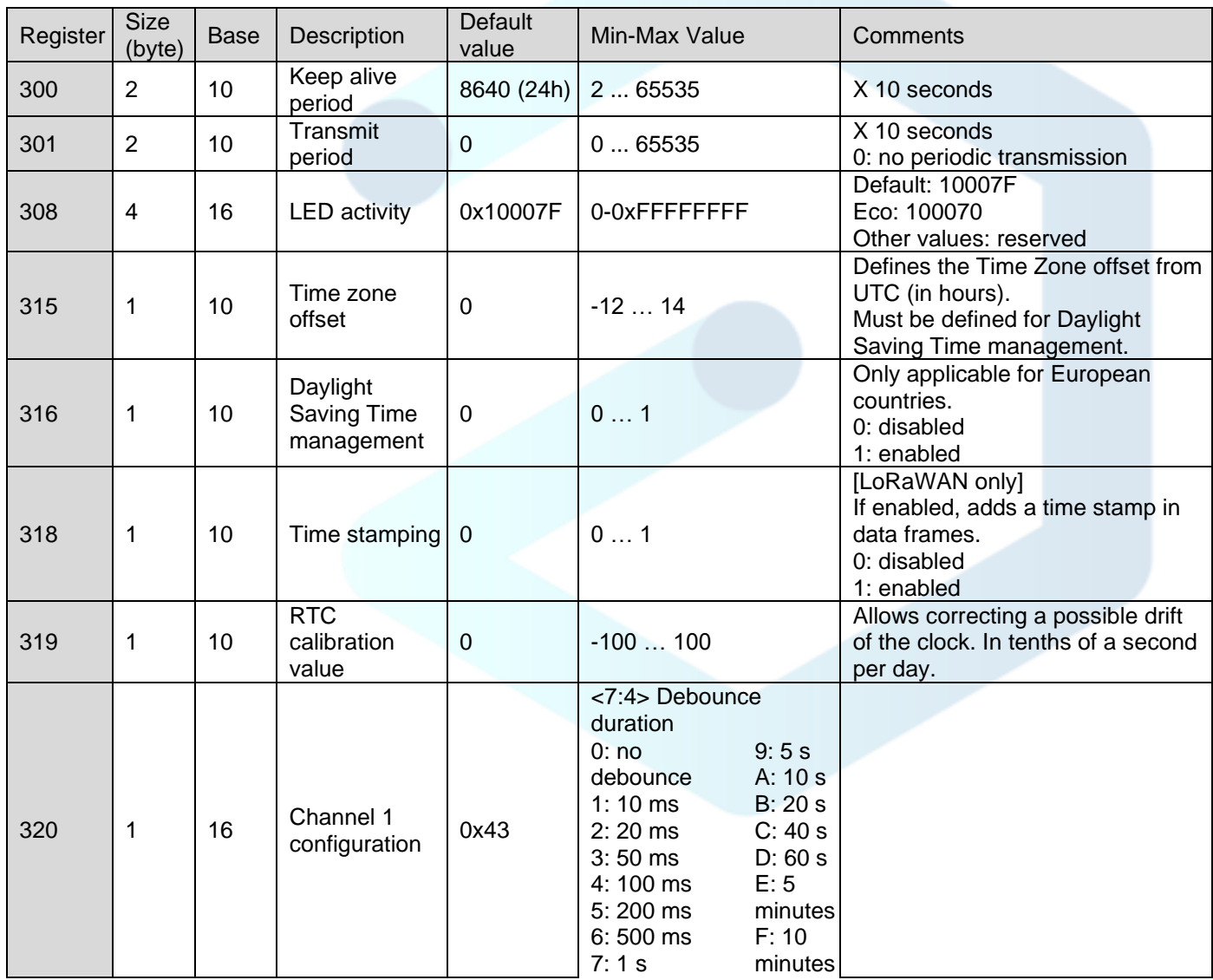

adeunis®

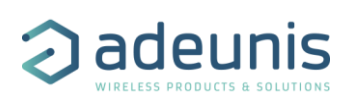

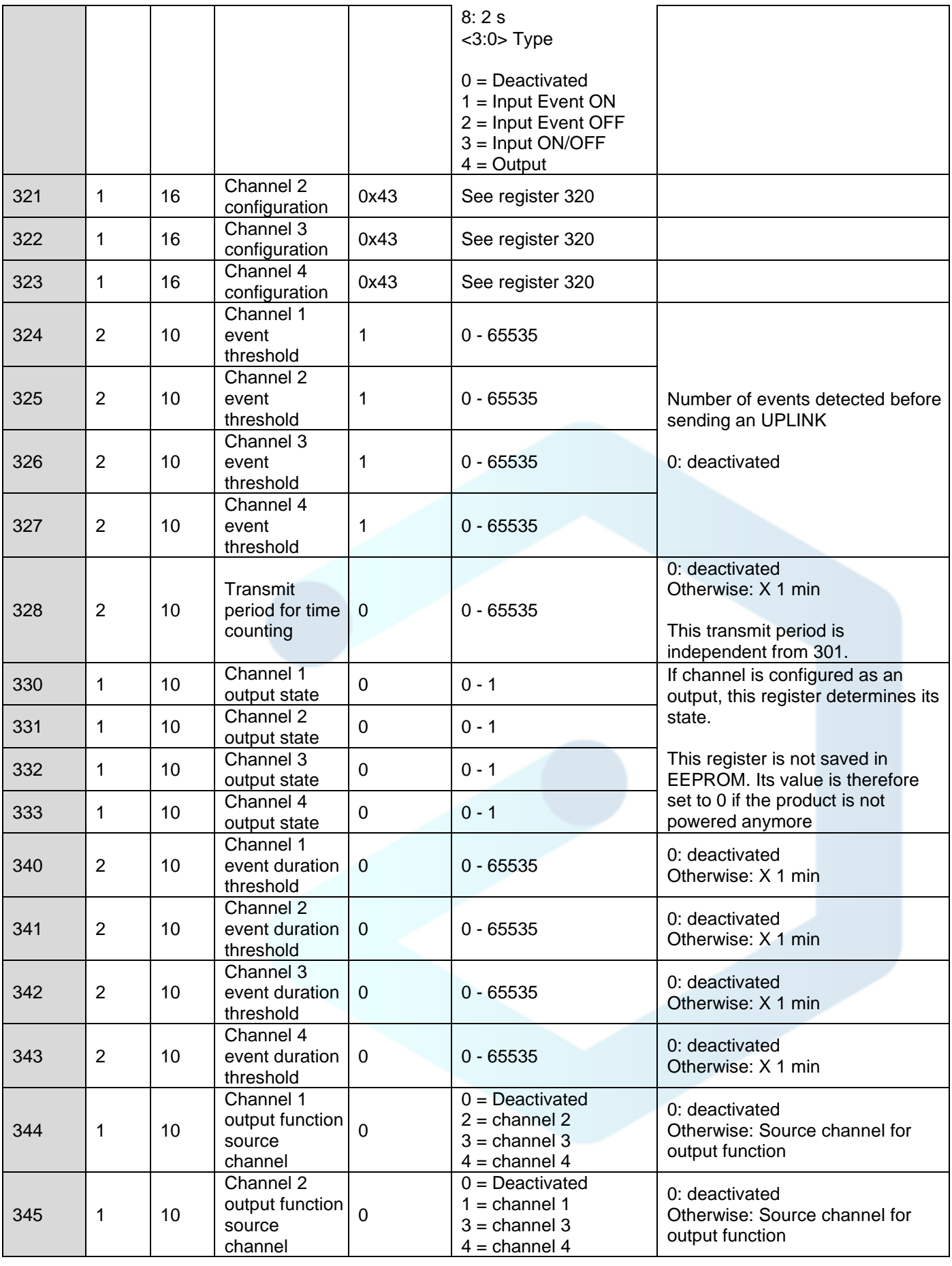

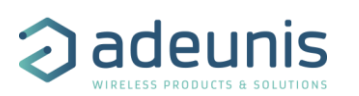

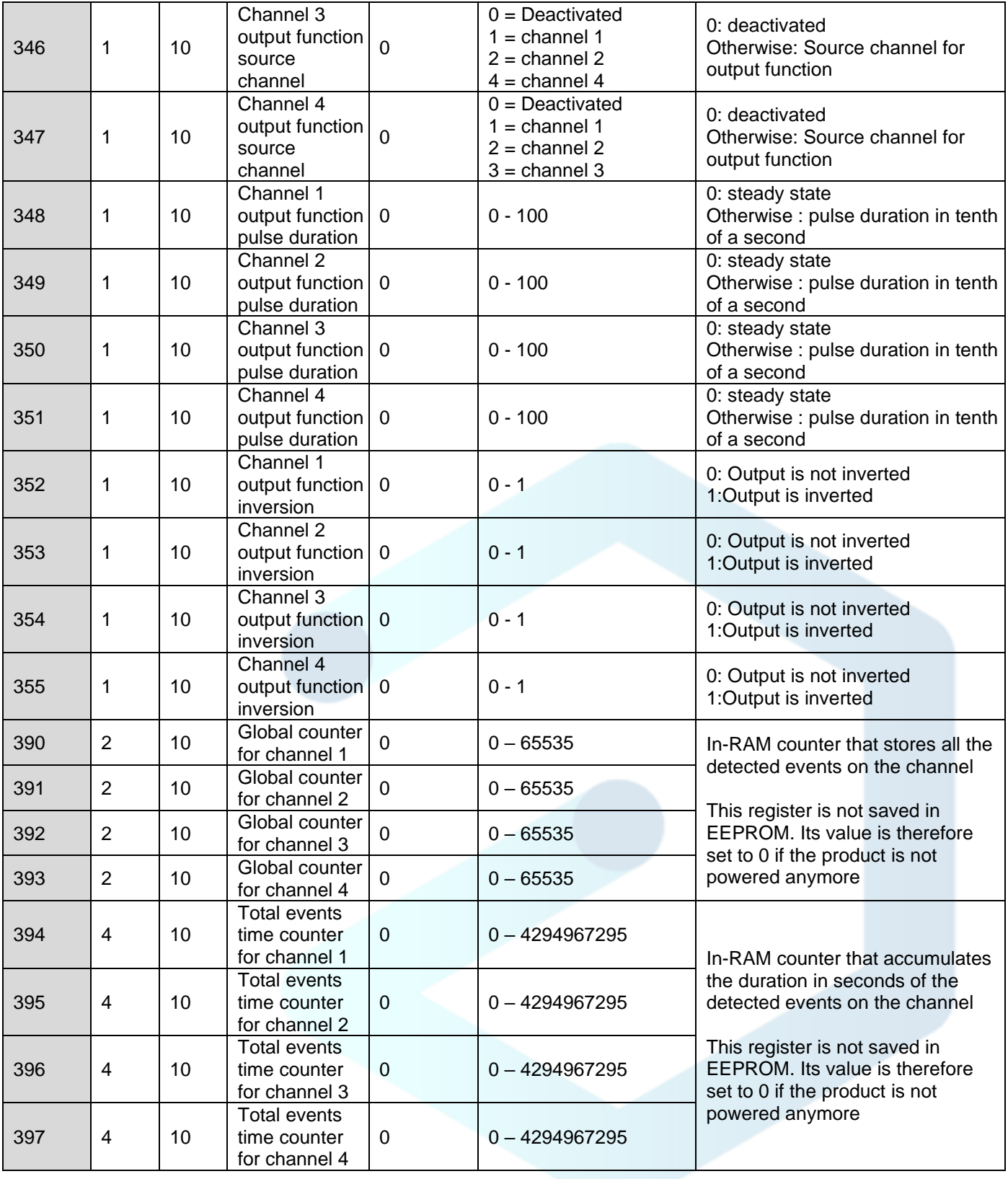

# <span id="page-5-0"></span>1.3 Radio registers

# <span id="page-5-1"></span>1.3.1 LoRaWAN Network Registers

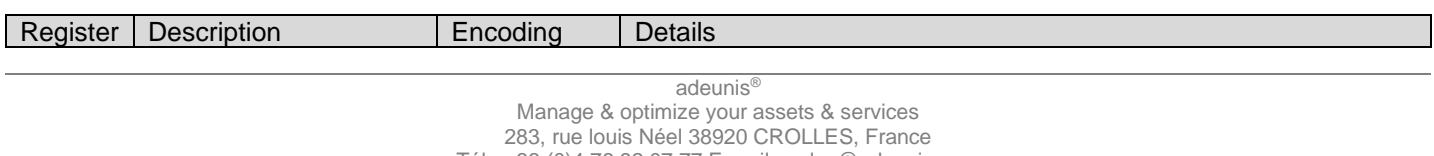

Tél : +33 (0)4 76 92 07 77 E-mail : sales@adeunis.com

www.adeunis.com

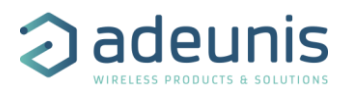

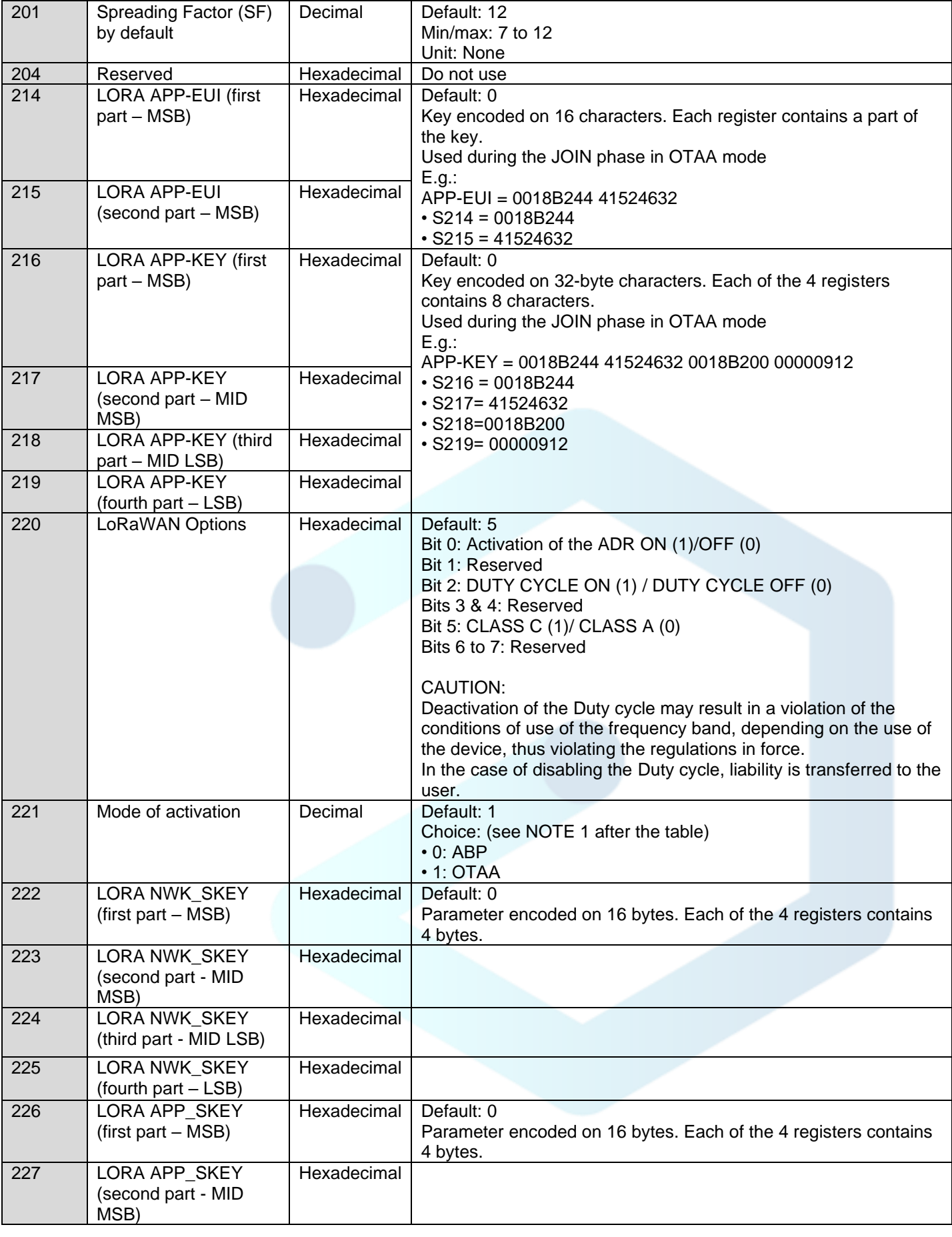

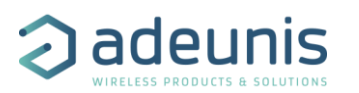

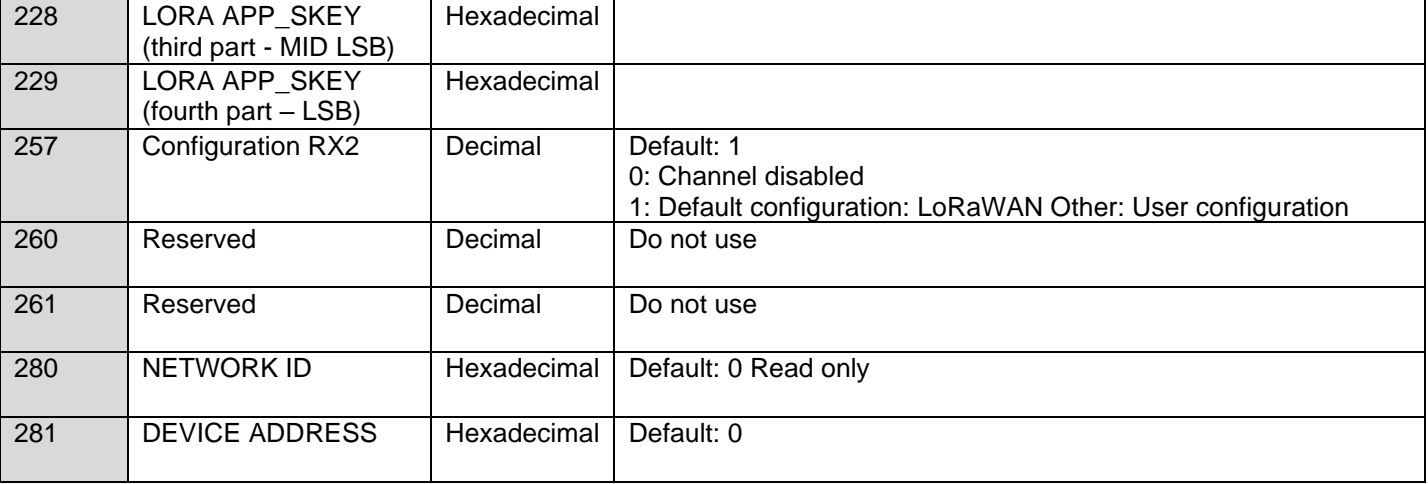

NOTE 1: The "Over The Air Activation" (OTAA) mode uses a JOIN phase before being able to transmit on the network. This mode uses the APP\_ EUI (S214 and S215) and APP\_KEY (S216 to S219) codes during this phase to create the keys for network communication. Once this phase is completed, the codes APP\_sKEY, NWK\_sKEY and DEVICE ADDRESS will be present in the corresponding registers. A new JOIN phase is started every time the device exits Command mode, a reset is performed, or the device is turned on. Codes:

• APP\_EUI identifier for global use (provided by default by adeunis®)

• APP\_KEY device application key (provided by default by adeunis®)

The "Activation by personalization" (ABP) mode has no JOIN phase; it transmits directly on the network using the codes NWK\_sKEY (S222 to S225), APP\_sKEY (S226 to S229) and DEVICE ADDRESS (S281) to communicate. Codes:

• NWK sKEY network session key (provided by default by adeunis®)

• APP\_KEY applicative session key (provided by default by adeunis®)

• DEVICE ADDRESS Address of the device in the network (provided by default by adeunis®)

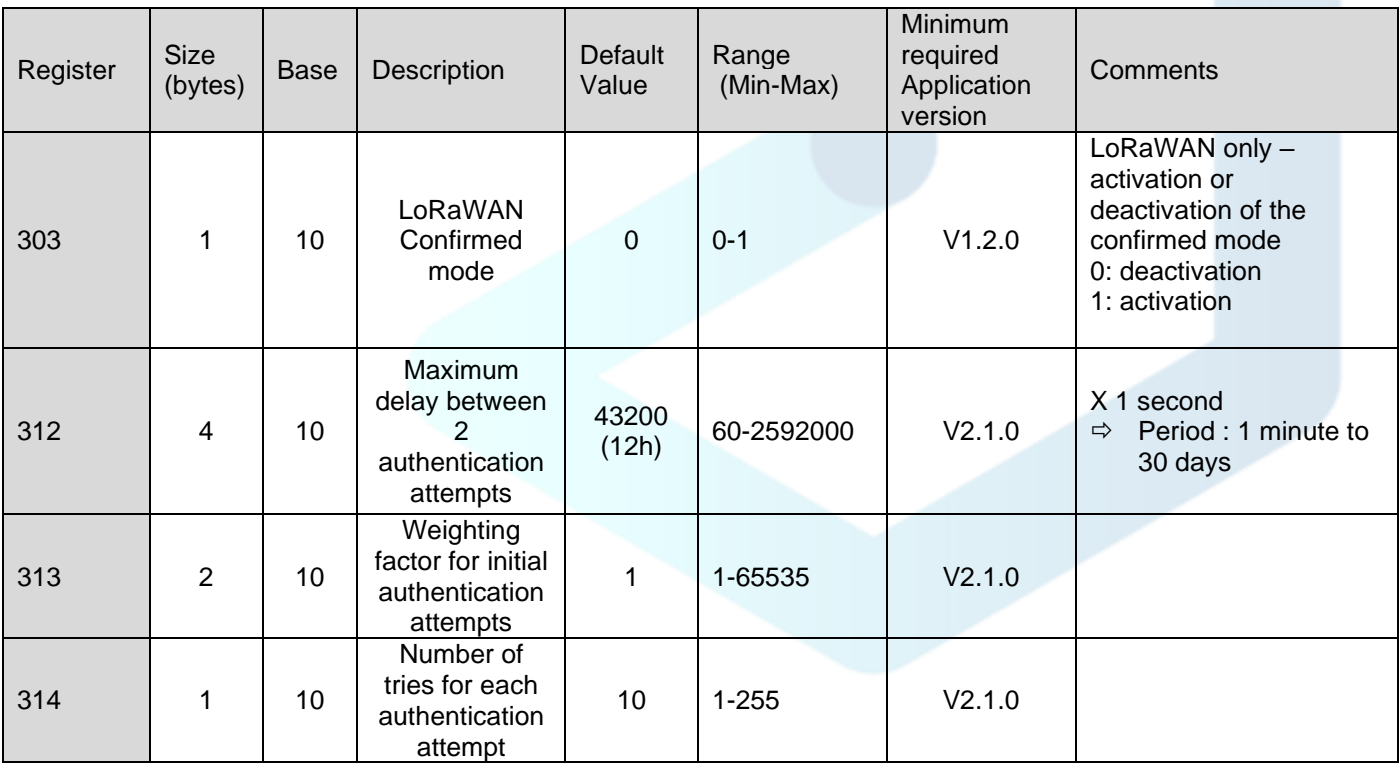

#### <span id="page-7-0"></span>1.3.2 Sigfox Network Registers

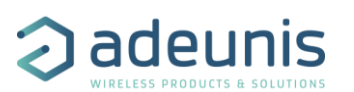

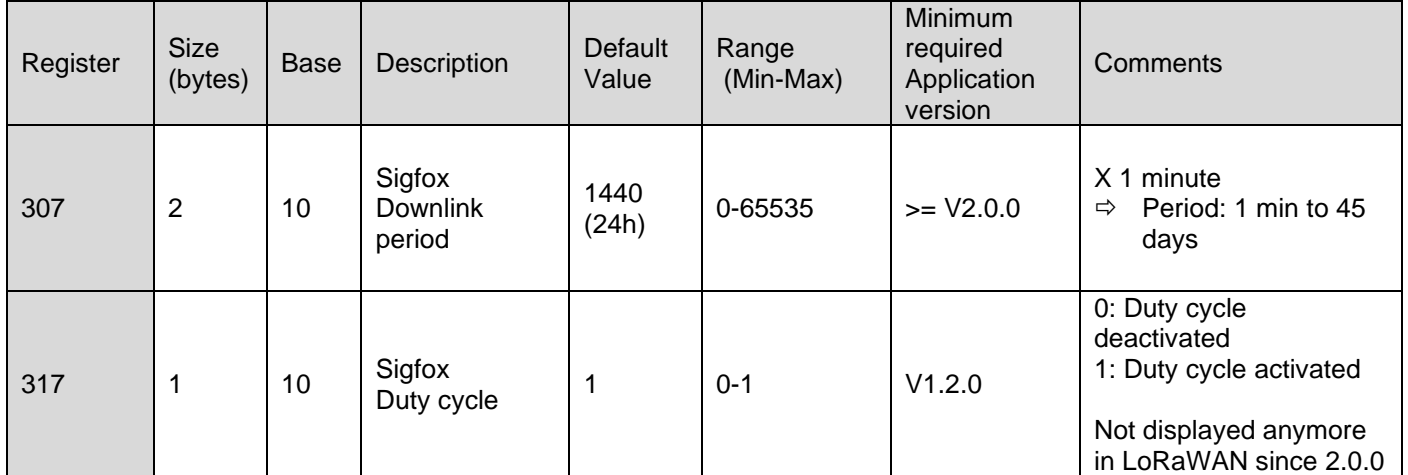

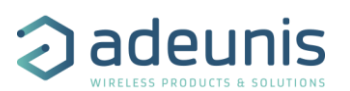

# <span id="page-9-0"></span>2 RADIO PROTOCOL

Data with size greater than 1 byte will be transmitted MSB first. In LoRaWAN, frames are sent on port 1.

# <span id="page-9-1"></span>2.1 Status byte

All frames sent by the product contain a status byte. Its format is identical for all IoT Adeunis products.

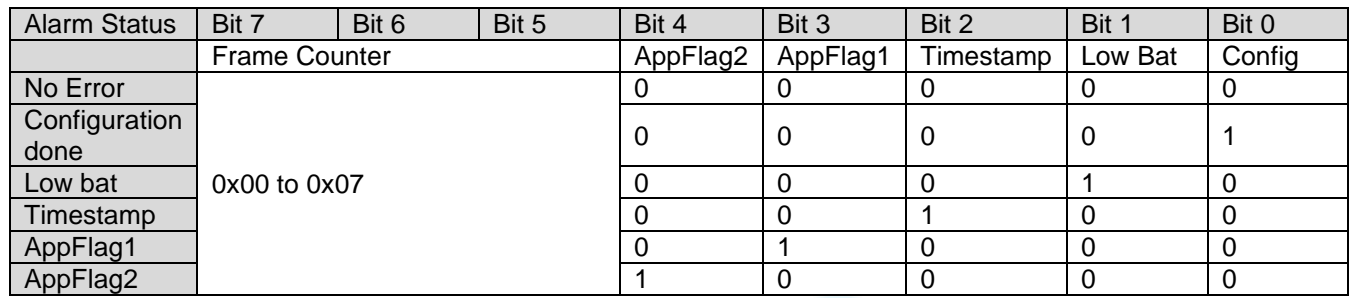

The status byte provides two bits reserved for a specific use of each product (AppFlag1 and AppFlag2). For this product:

- AppFlag1: not used
- AppFlag2: not used

## <span id="page-9-2"></span>2.2 Uplink Frame format

## <span id="page-9-3"></span>2.2.1 Product configuration (0x10)

This frame is sent following the reception of a frame with code 0x01, or at the start of the product.

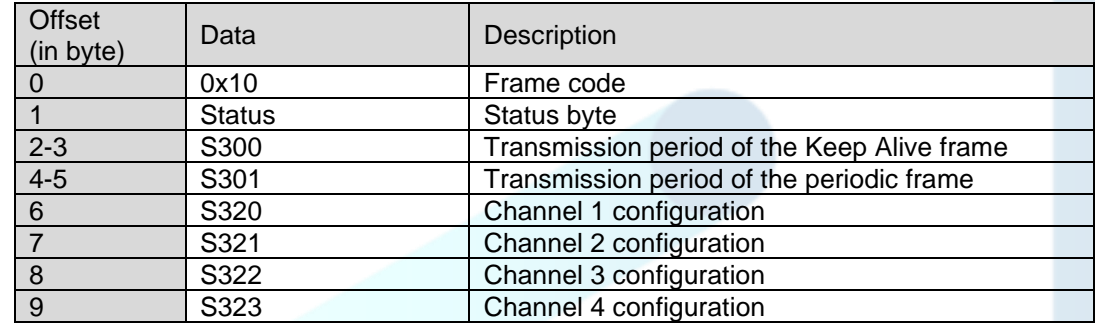

Decoding example:

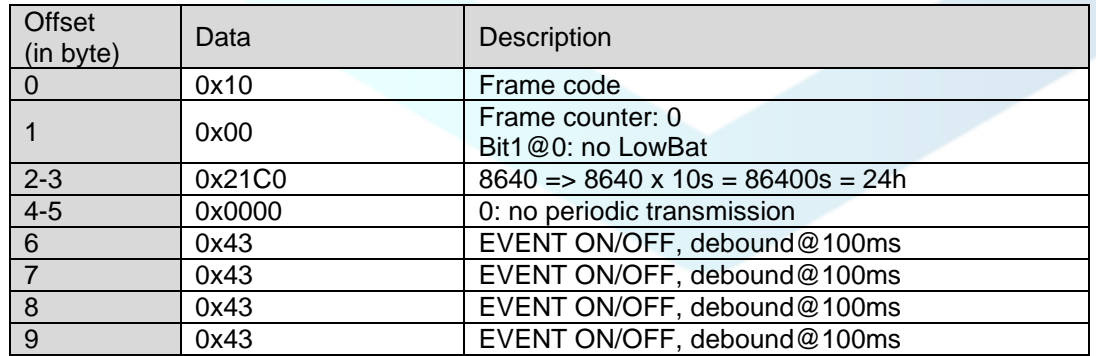

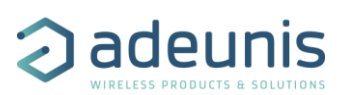

#### <span id="page-10-0"></span>2.2.2 Network configuration (0x20)

This frame is sent following the reception of a frame with code 0x02, or at the start of the product.

#### *2.1.1.1 LoRaWAN 868*

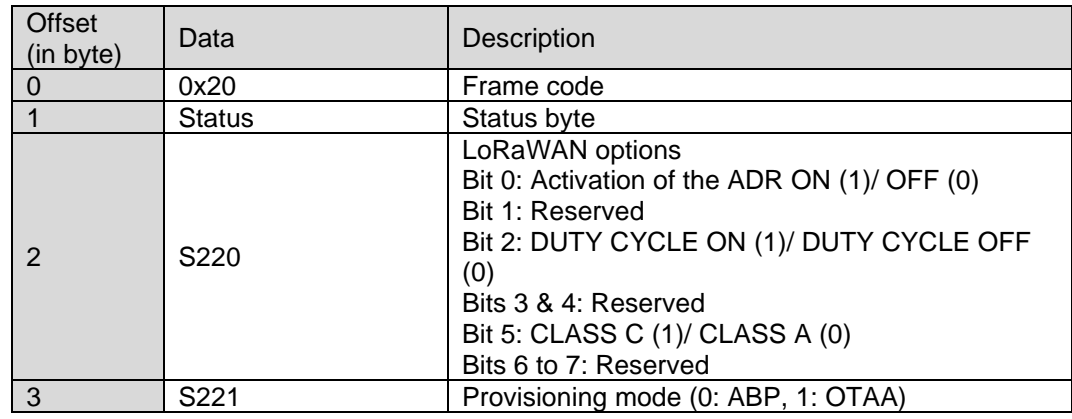

#### Decoding example:

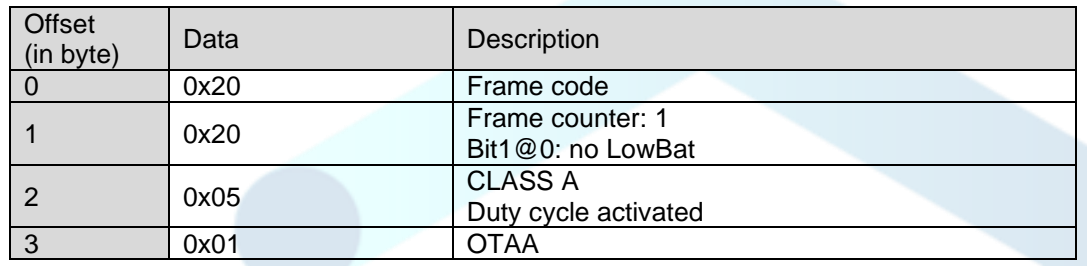

#### *2.1.1.2 Sigfox 868*

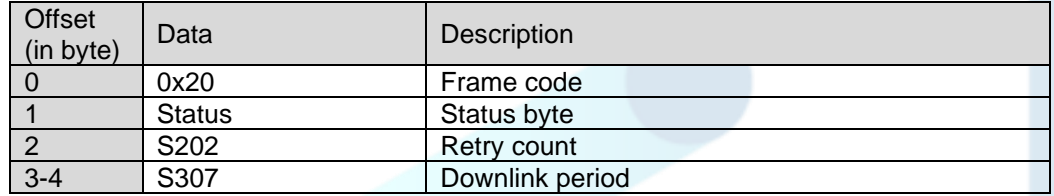

Decoding example:

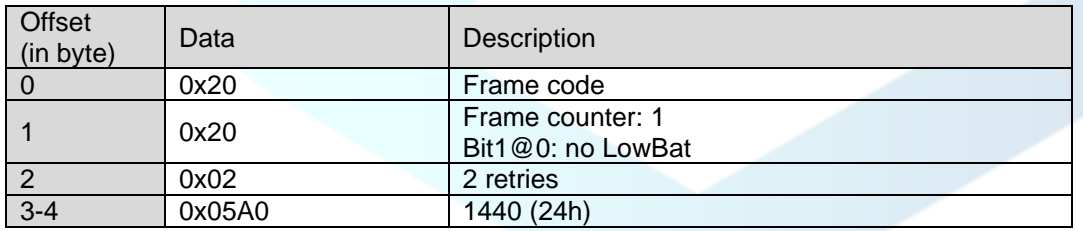

### <span id="page-10-1"></span>2.2.3 Software version (0x37)

This frame is sent at the start of the product only if KARE+ is enabled.

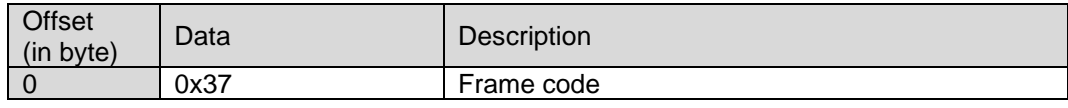

adeunis®

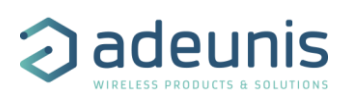

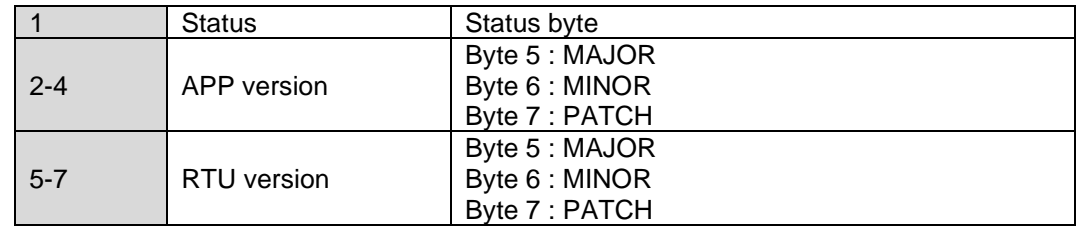

Decoding example:

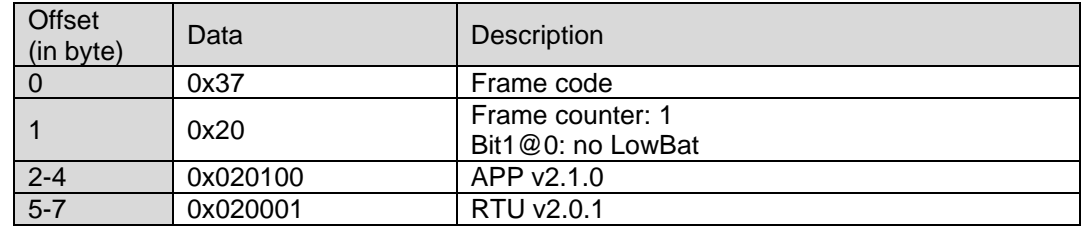

### <span id="page-11-0"></span>2.2.4 Set state or pulse ACK (0x2F)

This uplink is sent when a downlink 0x06 (set output state) or 0x07 (generate pulse) is received and its payload requests an ACK.

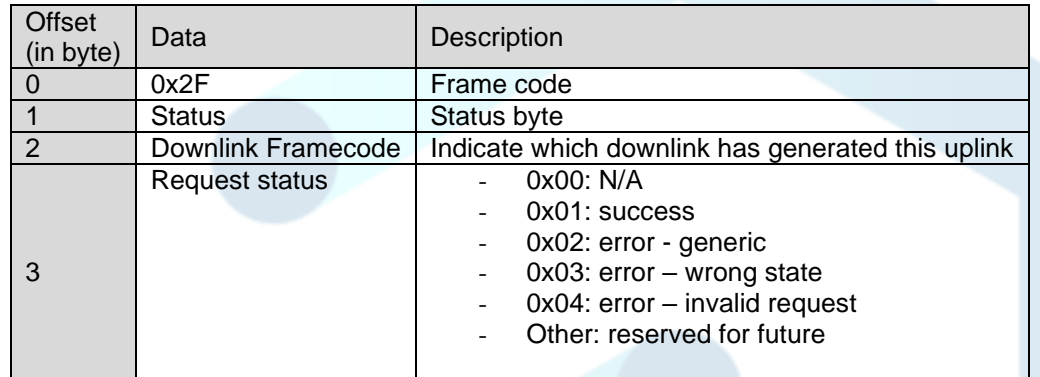

#### Decoding example:

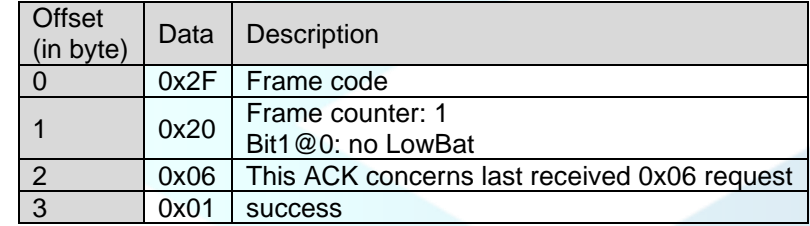

## <span id="page-11-1"></span>2.2.5 Keep alive frame (0x30)

This frame is sent:

- after an amount of time determined by S300 register
- following the reception of a frame with code 0x05<br>• when the magnet detected for 3 seconds
- when the magnet detected for 3 seconds

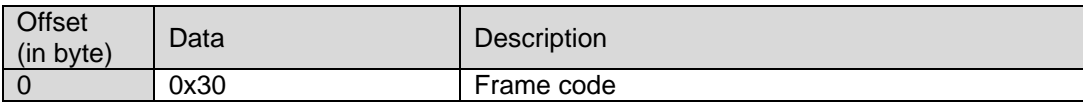

adeunis®

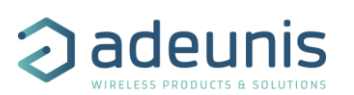

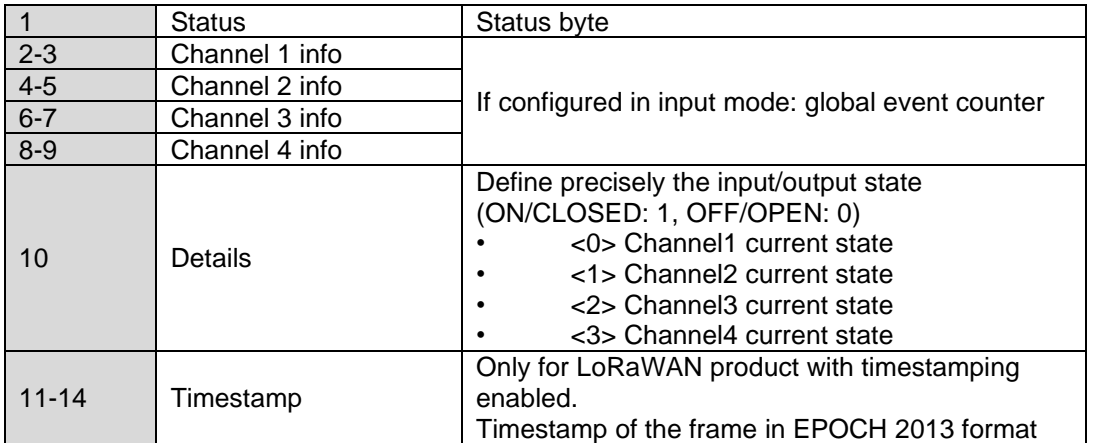

Decoding example (all channels in INPUT mode):

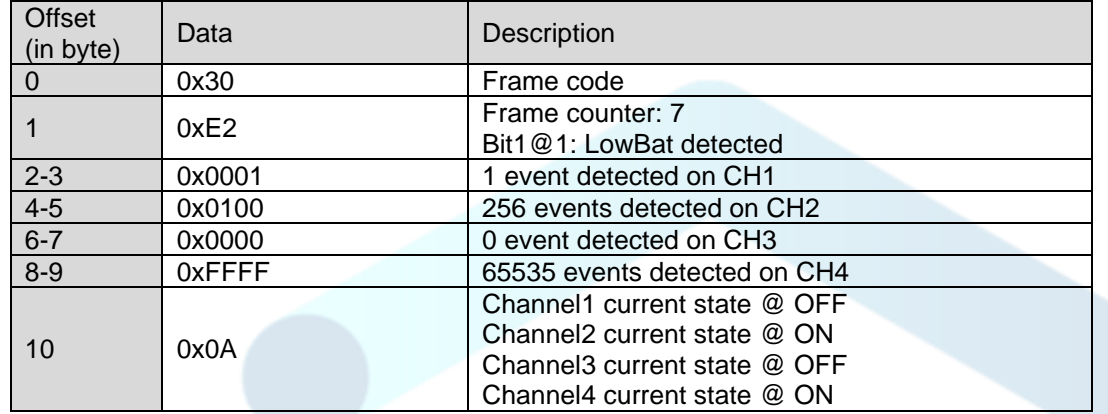

# <span id="page-12-0"></span>2.2.6 DATA frame (0x40)

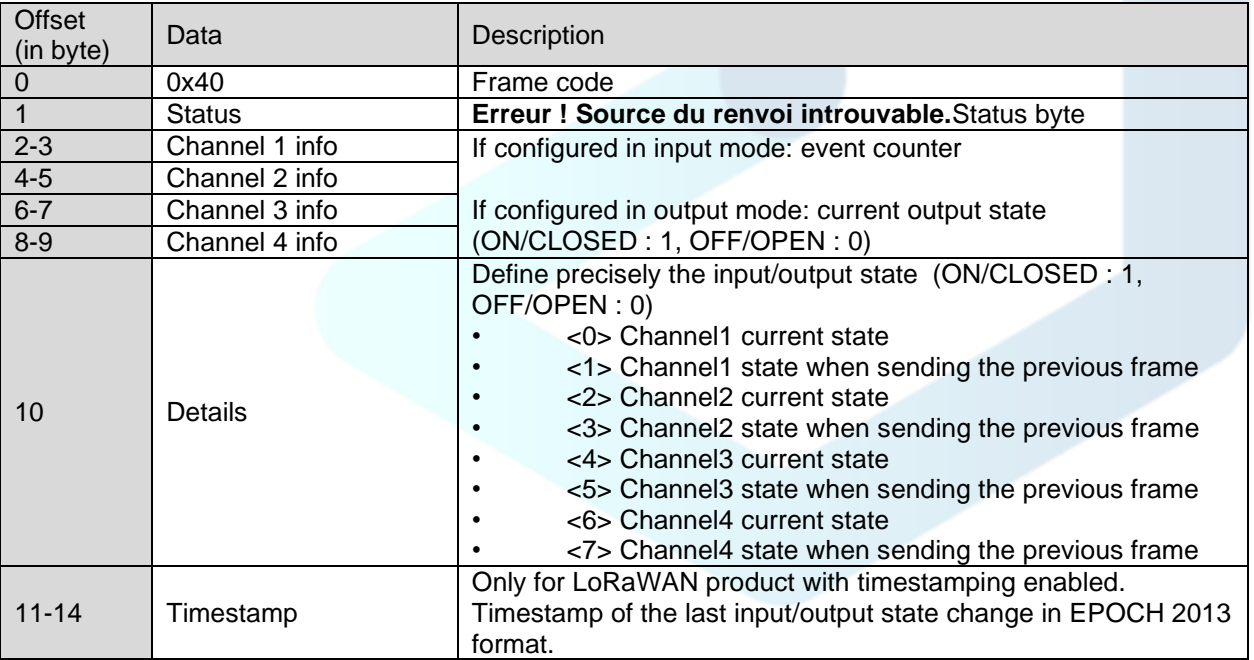

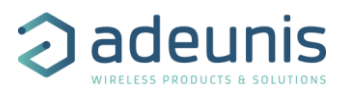

#### Decoding example (CH1/2@INPUT CH3/4@OUTPUT):

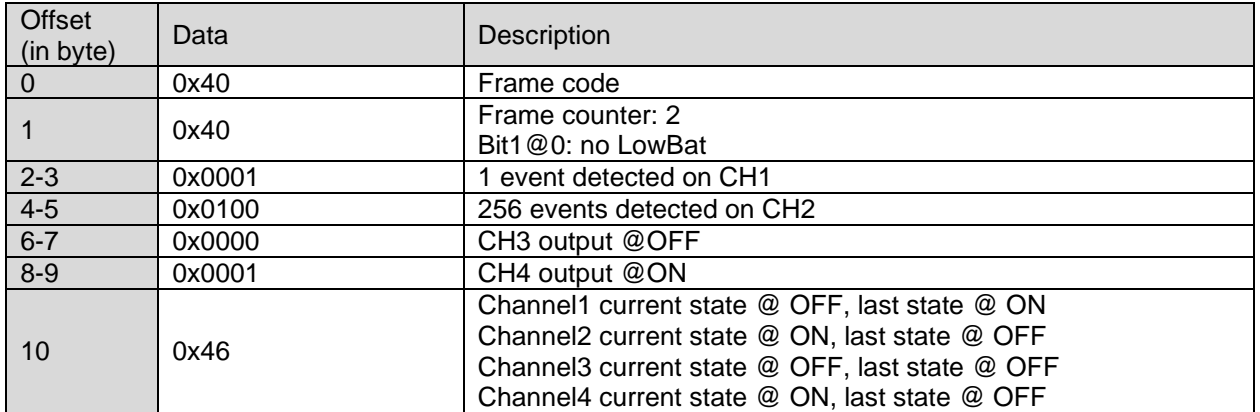

**Note**: to count simultaneous events on several channels, when it detects an event on a channel, it waits 1 second to include the other events which could be detected on the other channels. For each frame sent (periodic or event) the **counters are reset for all the inputs**.

## <span id="page-13-0"></span>2.2.7 Event duration alarm frame (0x41)

This frame is sent if an input is active for a time greater than that defined in the corresponding threshold register.

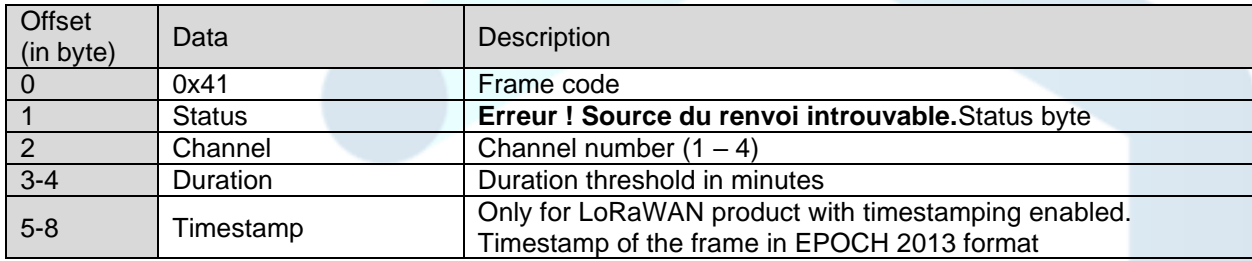

Decoding example :

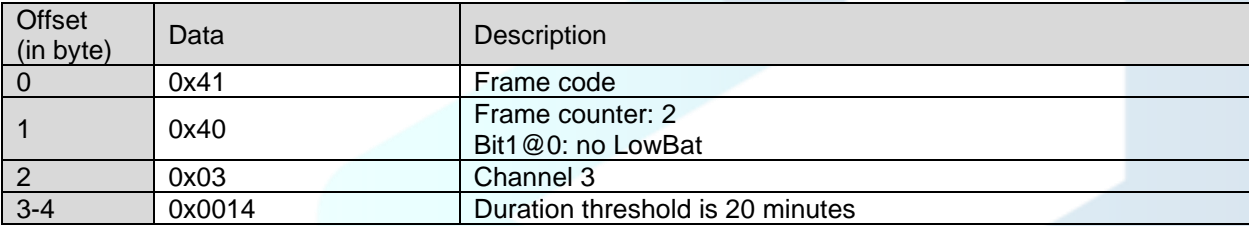

## <span id="page-13-1"></span>2.2.8 Time counting frame (0x59)

Frame sent only if  $S328 = 0$ 

- LoRaWAN 868: Up to 4 counters per frame
- Sigfox: Up to 2 counters per frame

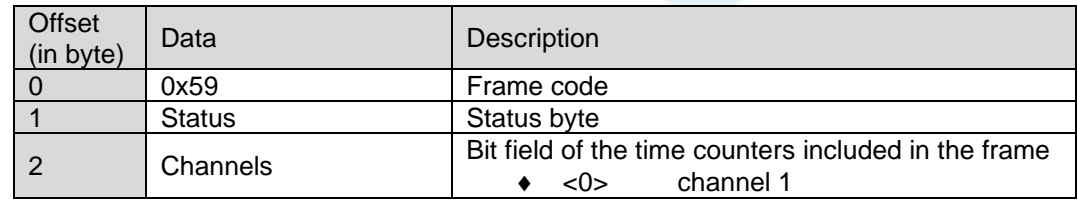

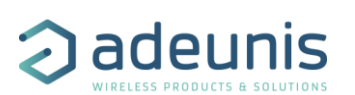

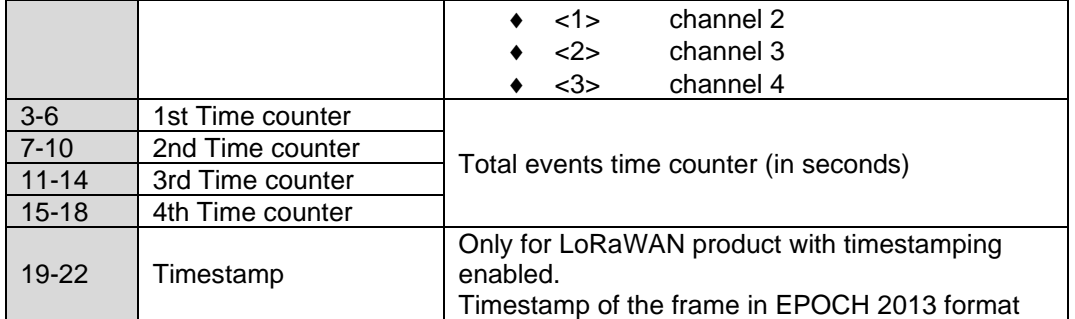

Decoding example (2 counters):

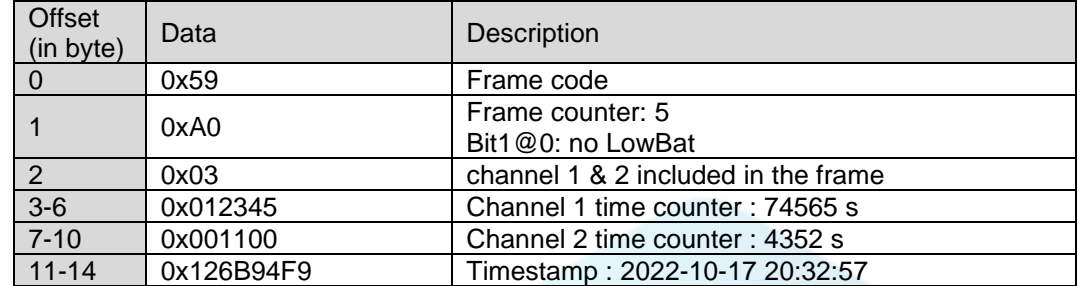

### <span id="page-14-0"></span>2.2.9 Response to Get register request (0x31)

Following reception of a downlink frame with the code 0x40, the frame 0x31 is transmitted. It contains all the values of the registers requested in the downlink frame 0x40.

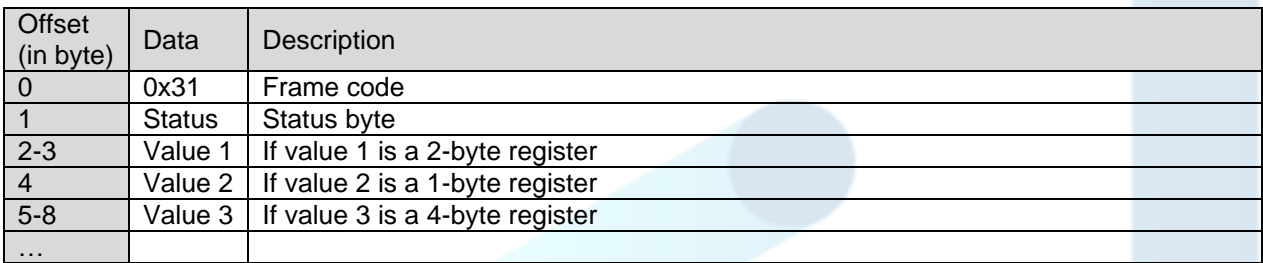

If an error is detected in the request, the returned 0x31 frame will be empty.

Note: the size of the data registers is variable depending on the register number. Refer to the list of registers to determine the size of each one and to deduce the total size of the data returned by the 0x31 frame.

Decoding example:

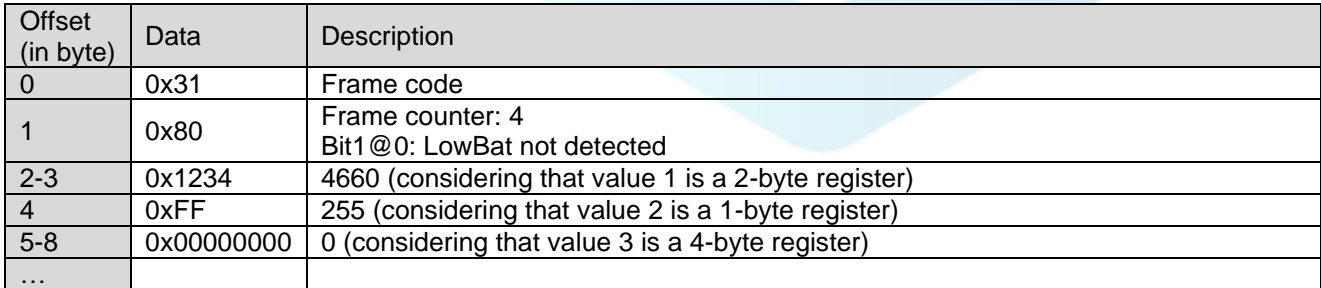

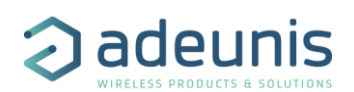

#### <span id="page-15-0"></span>2.2.10 Response to Set register request (0x33)

Following reception of a downlink frame with the code 0x41, the frame 0x33 is transmitted. It shows whether the downlink frame (0x41) has been received and gives information on the support status of the latter.

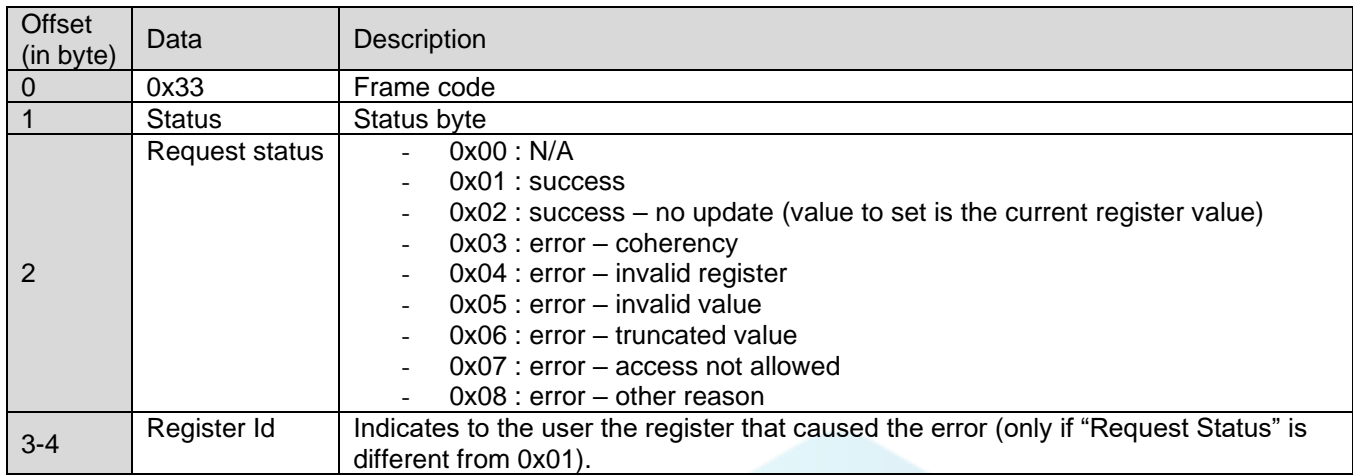

CAUTION: if the request 0x41 concerns several registers, the device will stop the analysis of the Downlink request at the first error and will send the Status frame with the reason and the identifier of the register concerned. In the event of an error, if a partial reconfiguration has taken place before the error was detected, the device restarts and returns to its last valid configuration. As a result, you will have to configure the device again with the new data. Decoding example:

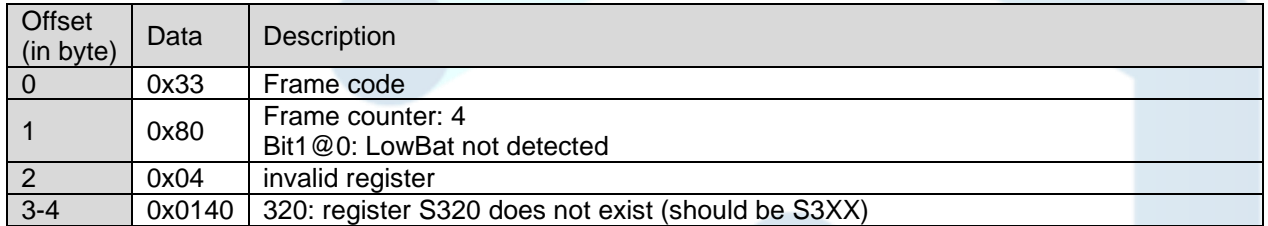

#### <span id="page-15-1"></span>2.2.11 Alert message (0x36)

Available only in LoRaWAN CLASS C, this frame 0x36 indicates that UPLINK/DOWNLINK activity is forbidden due to external power supply disconnected.

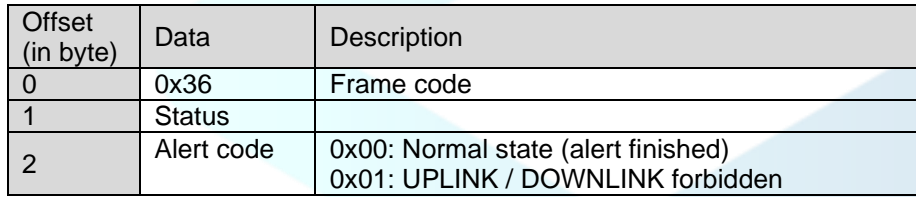

Decoding example:

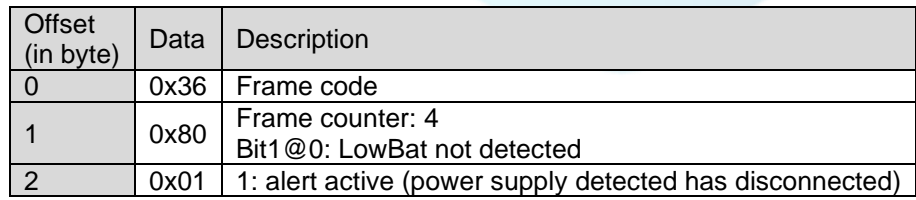

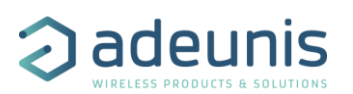

## <span id="page-16-0"></span>2.2.12 Transmit conditions

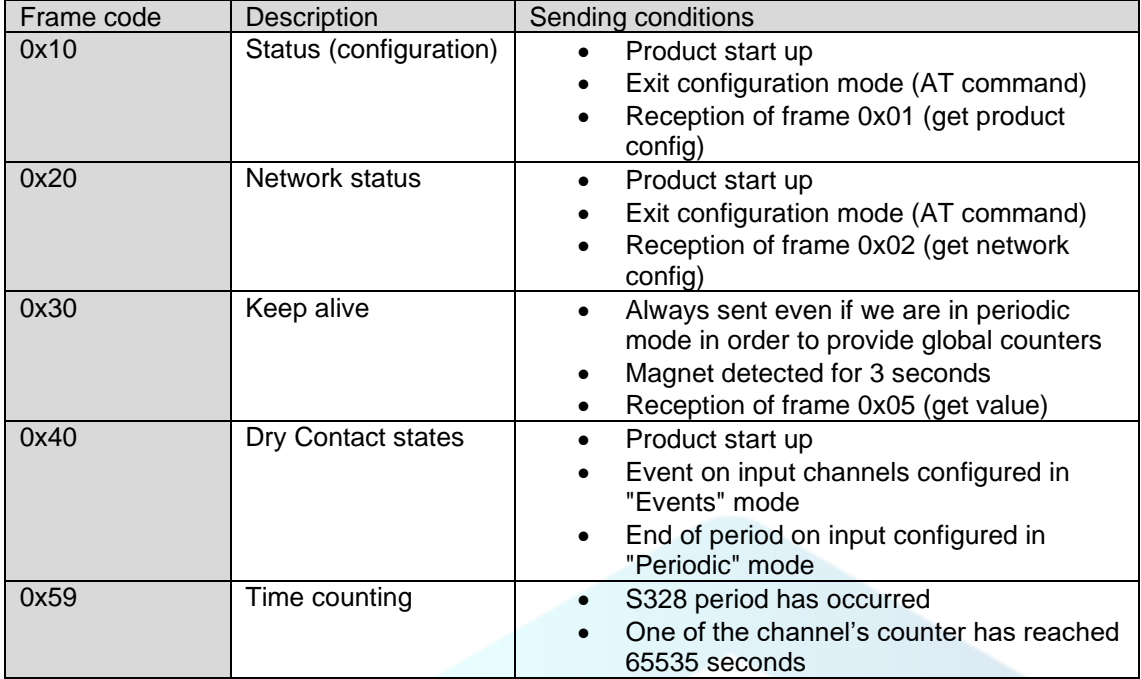

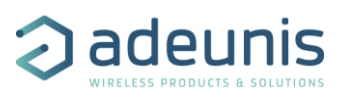

## <span id="page-17-0"></span>2.3 Downlink Frame format

#### <span id="page-17-1"></span>2.3.1 Get applicative configuration (0x01)

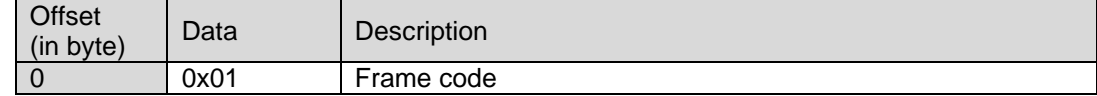

When the device receives the downlink, it will generate a product configuration frame (0x10).

#### <span id="page-17-2"></span>2.3.2 Get network configuration (0x02)

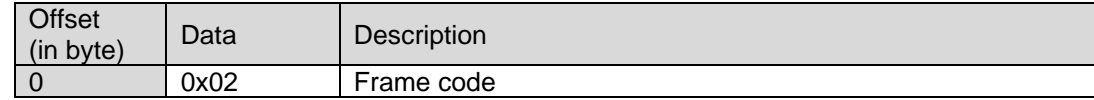

When the device receives the downlink, it will generate a network configuration frame (0x20).

#### <span id="page-17-3"></span>2.3.3 Get value (0x05)

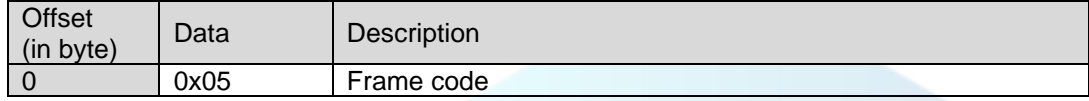

When the device receives the downlink, it will generate a KEEP ALIVE frame (0x30).

#### <span id="page-17-4"></span>2.3.4 Handle output channels (0x06)

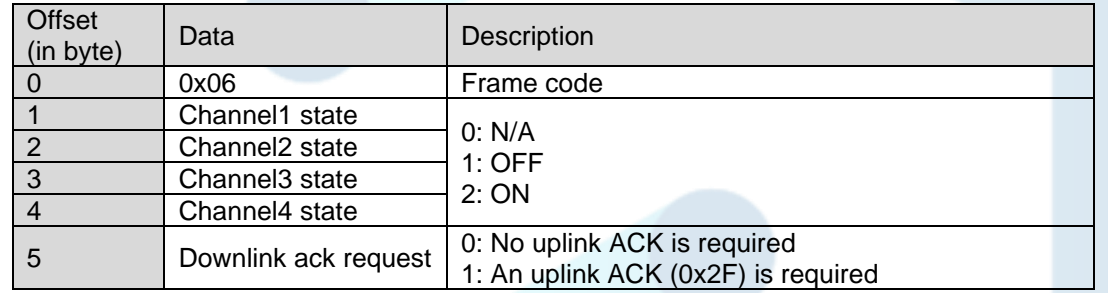

Note: If a channel is not in output mode, or if an output function is defined, changing its state will return an « invalid request » status (in case downlink has been requested).

Coding example:

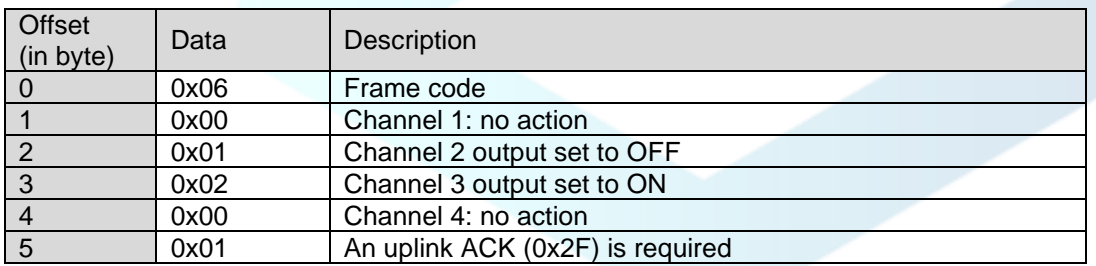

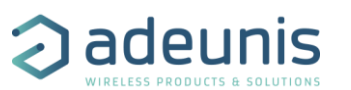

#### <span id="page-18-0"></span>2.3.5 Generate pulse on output channels (0x07)

Generate a pulse on output channels based on the current output state

For instance, if current output is ON and a 500ms pulse is requested, we will have:

- ON (current state before downlink reception)
- OFF (for 500ms)
- ON (go back to initial state)

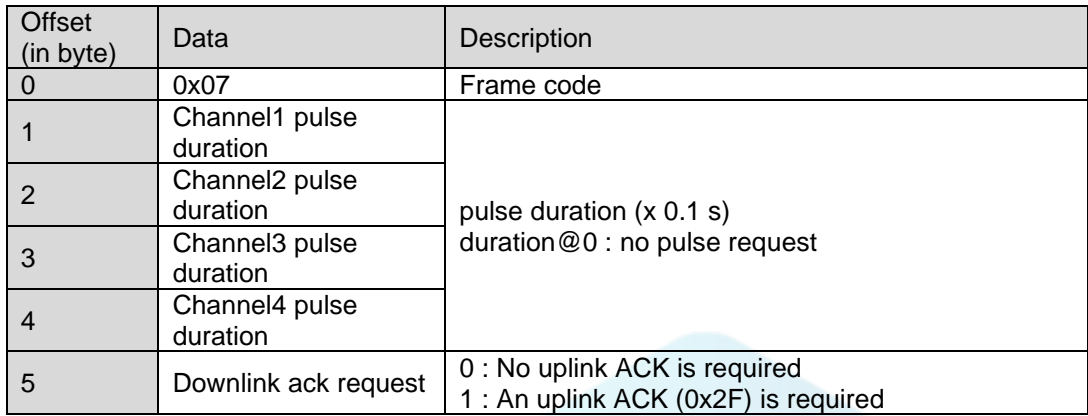

Note: If a channel is not in output mode, or if an output function is defined, changing its state will return an « invalid request » status (in case downlink has been requested)

#### Coding example:

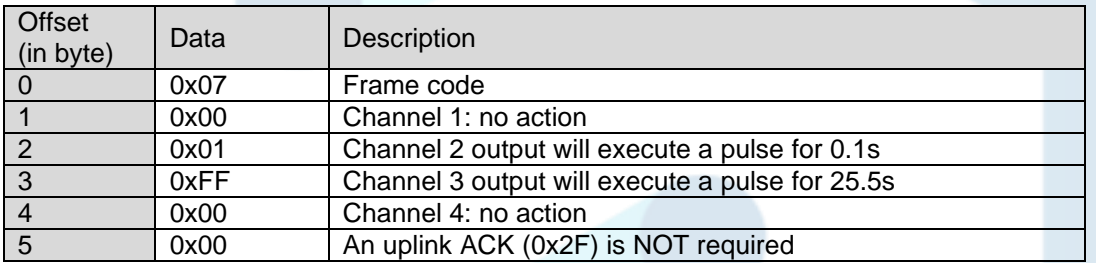

#### <span id="page-18-1"></span>2.3.6 Get registers (0x40)

This frame (0x40) allows you to inform the device through the network that it must send the values of specific S3XX registers in an uplink frame (0x31).

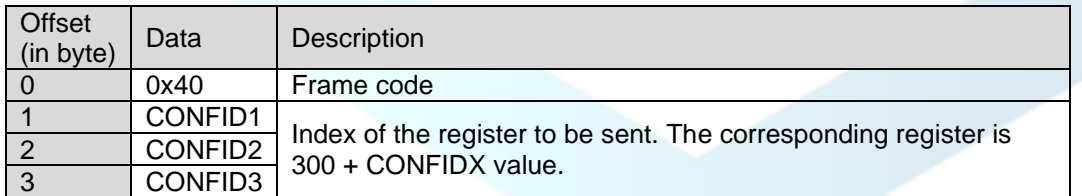

IMPORTANT: the user can specify several CONF IDs in the downlink frame but it is up to the user's responsibility to verify that according to the protocol, the size of the data available in a downlink will be large enough to contain all the desired data. Otherwise, the application will send only the first values.

In Sigfox mode: backend may request to send 8 bytes in a downlink. All unused bytes should set to 0xFF to ask the product to stop the downlink frame parsing.

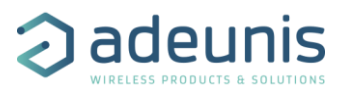

#### Coding example:

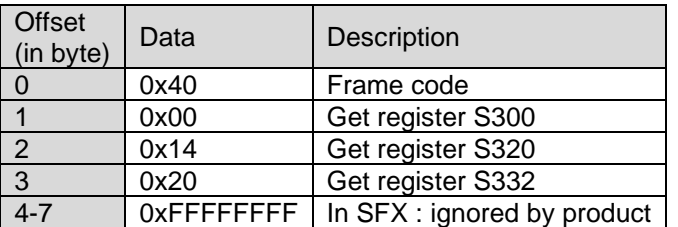

## <span id="page-19-0"></span>2.3.7 Set registers (0x41)

This frame (0x41) allows you to change the value of requested S3XX registers.

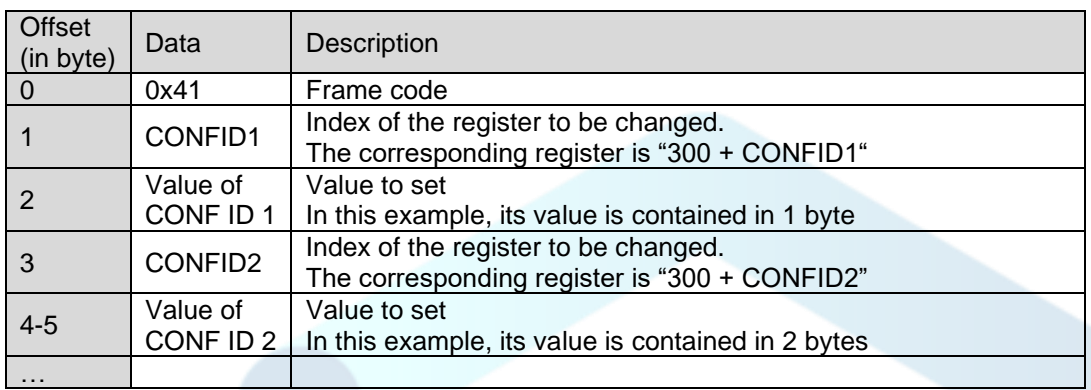

Following the sending of the downlink 0x41, the associated uplink 0x33 is immediately returned. If the update of the register(s) went well, the device will perform a backup and begin its restart procedure automatically. In addition, the Config bit of the status byte will be set to 1 in the next scheduled uplink frame (periodic or alarm or keep alive frame) if everything went well.

Coding example:

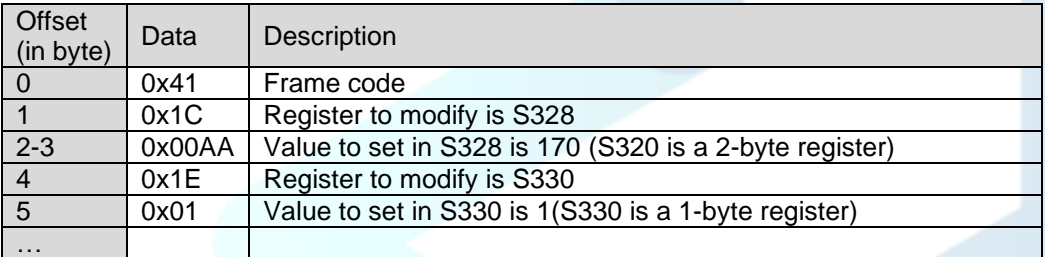

## <span id="page-19-1"></span>2.3.8 Reboot (0x48)

This frame (0x48) allows you to reboot the device.

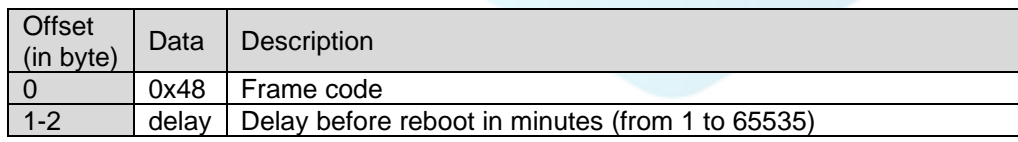

Following the sending of the downlink 0x48, an uplink ACK (0x2F) is sent. After the specified delay, the device will then begin its restart procedure.

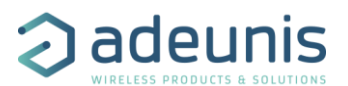

#### Coding example:

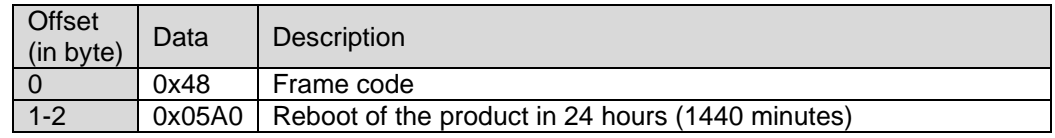

## <span id="page-20-0"></span>2.3.9 Set time (0x49)

This frame (0x49) allows you to set the time of the device.

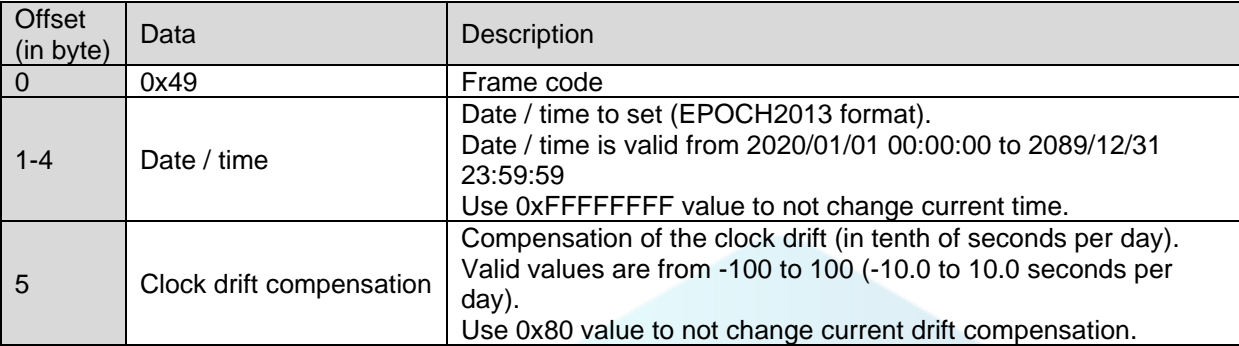

Following the sending of the downlink 0x49, an uplink ACK (0x2F) is sent.

#### Coding example:

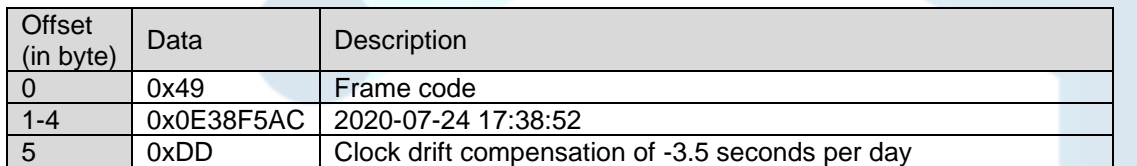